The first page of every article is free, and some of the articles are completely free (eg. shorter ones and Table of Contents)

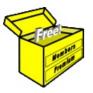

# Brainy's Articles on

# **BullCharts**

## Line Studies & Drawing Tools / Markers

Article No: **BC-07-100** page 1 of 4 21 Oct 2008

This article is NOT free\*

#### **Overview**

The Line Studies toolbar is a very useful toolbar in BullCharts (refer to the screen shot below).

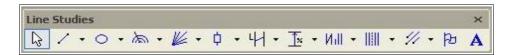

There are some 57 different line study and drawing tool "tools" available for use from this one toolbar. In this BullCharts article we will look at just a few of the more common and useful tools on this toolbar. And we will look at good uses for them so that you can put them to work straight away.

As indicated in the Document Number above (BC-<u>07</u>-100), the relevant *BullCharts User Guide* for additional information on this topic is Chapter 7.

While you play with these options, you might want to make sure that the BullCharts *IntelliCharts* option is turned off. Otherwise, BullCharts will remember all of the line studies and markers that you drop on the chart (we will cover *IntelliCharts* in a separate article). To turn *IntelliCharts* off, use the menu options: Tools > Preferences > IntelliCharts.

### Displaying the toolbar, appearance and docking

If this toolbar is not displayed in your BullCharts system, simply enable it from the drop-down menu items: View > Toolbars > Line Studies.

Like the other toolbars (and in fact toolbars generally in other Windows based software), this one can be docked at almost any location around the window, or it can be "floated" in the window. If it is currently "docked", you can grab it and move it by simply clicking the left mouse button (and hold it) on the thin fuzzy strip at the left-hand end of the toolbar, and drag the toolbar to

somewhere else on the screen. If you drag it toward the edge of the screen, close to where toolbars can be docked, then Windows will grab it and "dock" it around the screen. If you grab the Line Studies toolbar and let it go

somewhere around the middle of the window, it will "float" in the window, and it will appear like the screen shot above.

The small downward pointing triangles on the toolbar indicate there are more options available. Just click on the button to display a drop-down view of more buttons.

## What are "line studies" and "drawing tools"?

The common and useful line studies and drawing tools that we will look at in this BullCharts article include the following (which leaves about 40 others that we won't look at here):

- Variations of a Trendline to help indicate trends, or support and resistance;
- Vertical and Horizontal Lines and Cross Hair to mark dates or price points;
- Parallel Lines to mark a trading channel;
- Range Info to indicate the total price range and date range across a piece of the chart;
- the time ruler, value ruler, percent ruler and trend ruler tools;
- icon palette to drop one of 30 different graphic symbols on the chart;
- the Text Tool drop a piece of text on the chart.

A sample of some of these elements is shown in the screen shot below, and a second one on page 4.

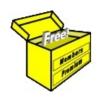

# Brainy's eBook (PDF) Articles

This article is NOT free

Unfortunately, the remaining pages of this article are not available for free.

Some of the eBook Articles are available for free, including the Table of Contents pages, and the Introduction and Overview pages.

These articles take a lot of time, experience, knowledge and expertise to compile.

However, there is some good news.

You can subscribe as a Toolbox MEMBER and have unlimited access to all Articles, plus a whole lot more.

Visit: www.robertbrain.com

Robert writes and updates Articles on three topics:

- ✓ Share Trading & Investing
  - Technical Analysis
- ✓ BullCharts (charting software)

See a list of Articles in the free section of the Toolbox: www.robertbrain.com/members-area/articles.html (the green shaded articles are free)

File Name: page2-note.odt

Printed: 27 Apr 2012

Note: This information cannot be relied upon. It is only a guide. There is no guarantee of success. © Copyright 2009-2012, Robert Brain. These articles are available by subscription: <a href="www.robertbrain.com">www.robertbrain.com</a>